# Beo6 Manuel

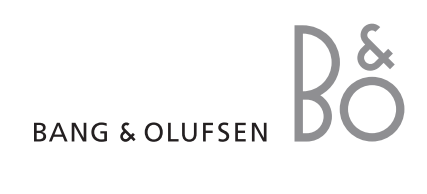

## Table des matières

#### **[Documentation produit,](#page-3-0)** *4*

[Découvrez la documentation fournie avec votre Beo6.](#page-3-0) 

**[Utilisation de la Beo6,](#page-4-0)** *5* [Comment utiliser les boutons de l'écran de la Beo6 ainsi que les boutons physiques.](#page-4-0) 

**[Utilisation des produits non Bang & Olufsen,](#page-5-0)** *6*  [Comment utiliser des décodeurs, par exemple.](#page-5-0) 

**[Utilisation du chargeur,](#page-6-0)** *7* [Comment utiliser le chargeur de table.](#page-6-0) 

**[Menu Installation de la Beo6,](#page-7-0)** *8*  [Quelles options sont disponibles avec le menu Installation de la Beo6.](#page-7-0) 

**[Configuration sans fil,](#page-10-0)** *11*  [Comment configurer votre télécommande pour un réseau sans fil.](#page-10-0) 

**[Entretien,](#page-13-0)** *14*  [Comment nettoyer votre télécommande.](#page-13-0) 

# Introduction

La télécommande Beo6 est personnalisée afin de vous permettre d'accéder facilement aux produits Bang & Olufsen chez vous.

Lorsque vous achetez une Bo6, votre revendeur Bang & Olufsen la configure en fonction de votre installation.

Chaque utilisateur dispose ainsi d'une télécommande Beo6 personnalisée dont les boutons correspondent parfaitement à sa configuration.

De même, si de nouvelles fonctions et caractéristiques (telles que la communication bidirectionnelle) sont disponibles dans vos produits Bang & Olufsen, la Beo6 devra être reconfigurée par votre revendeur afin de les prendre en charge.

Si vous modifiez votre configuration, par exemple si vous achetez un nouveau produit, demandez toujours à votre revendeur Bang & Olufsen de reconfigurer votre télécommande Beo6 afin qu'elle prenne en charge les nouvelles fonctions et caractéristiques.

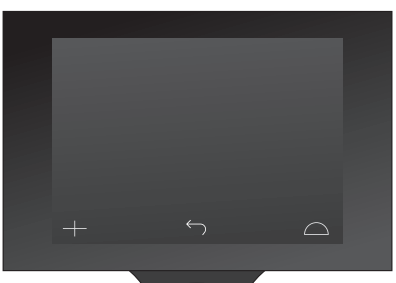

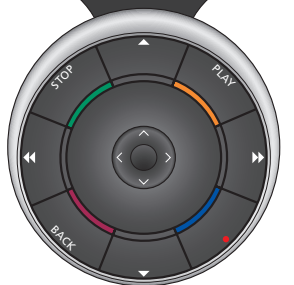

*La Beo6 est entièrement compatible avec la Beo5. Cela signifie que si un manuel d'utilisation explique un fonctionnement avec la télécommande Beo5, vous pouvez utiliser la télécommande Beo6 exactement de la même façon.* 

# <span id="page-3-0"></span>Documentation produit

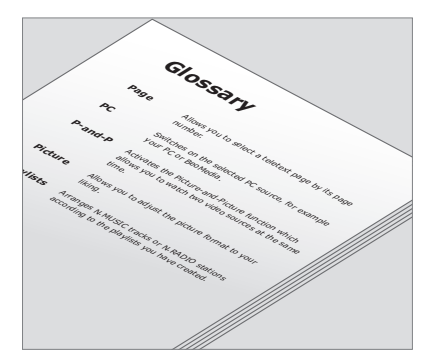

*Tous les boutons de votre Beo6 personnalisée sont expliqués dans le glossaire Beo6 personnel.* 

Vous recevez, avec votre télécommande, un manuel de démarrage expliquant les fonctions de base de la télécommande. Ce manuel vous donne plus d'informations concernant la télécommande, comme le déplacement des boutons ou la nouvelle attribution des numéros de chaînes à vos logos de chaînes. Le manuel est systématiquement mis à jour si de nouvelles fonctions et caractéristiques sont apportées à la Beo6. Cependant, la prise en charge des mises à jour par la Beo6 dépend de la configuration de la télécommande.

En complément des manuels, une liste personnelle des boutons de la Beo6 et un glossaire correspondant sont créés pour vous chaque fois que votre revendeur Bang & Olufsen personnalise votre Beo6 en magasin.

La liste des boutons est votre « plan » de la télécommande Beo6, vous permettant de trouver facilement le bouton ou la fonction dont vous avez besoin.

Dans votre glossaire Beo6 personnel, vous trouverez une explication de tous les boutons disponibles dans votre configuration spécifique.

Si votre configuration est modifiée, vous pouvez obtenir une nouvelle liste des boutons ainsi qu'un nouveau glossaire Beo6 correspondant à votre nouvelle configuration.

# <span id="page-4-0"></span>Utilisation de la Beo6

Avant d'utiliser la télécommande pour la première fois, vous devez la charger. [Reportez-vous à la page 7](#page-6-0)  [pour obtenir les informations](#page-6-0)  [concernant le chargement de votre](#page-6-0)  [télécommande.](#page-6-0) 

Une fois qu'elle est entièrement chargée, votre télécommande est prête à l'emploi.

Pour activer l'écran de la Beo6, saisissez votre télécommande ou effleurez l'écran pour allumer l'afficheur. Sélectionnez ensuite un bouton en appuyant sur l'écran.

Une fois une source sélectionnée, utilisez la télécommande en appuyant sur les boutons de l'écran ou à l'aide de la boule Beo6, par exemple pour régler le volume, feuilleter les pistes ou les chaînes et suspendre la lecture.

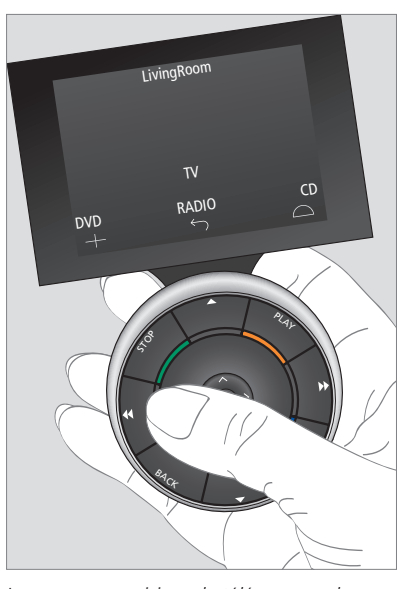

*Lorsque vous saisissez la télécommande ou effleurez l'écran, l'afficheur s'allume.* 

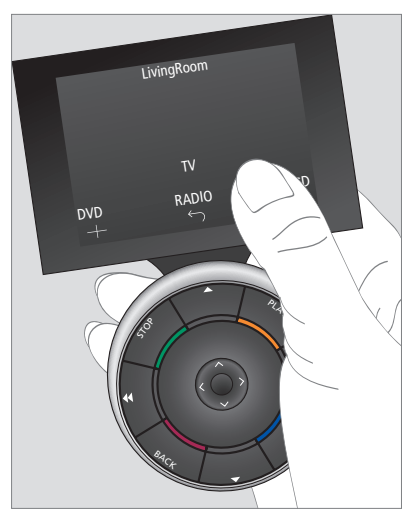

*Lorsque l'afficheur est actif, les boutons apparaissent sur l'écran. Appuyez sur un bouton pour activer une source ou une fonction.* 

# <span id="page-5-0"></span>Utilisation des produits non Bang & Olufsen

Si votre produit vidéo Bang & Olufsen est équipé d'un contrôleur d'unité périphérique, vous pouvez connecter des produits non Bang & Olufsen pris en charge, tels que des décodeurs, et les utiliser avec votre télécommande. Bang & Olufsen prend en charge la plupart des décodeurs du marché. Demandez simplement à votre revendeur de programmer votre Beo6 pour votre décodeur et les boutons de commande à distance correspondants apparaîtront dans l'afficheur de la Beo6.

D'autres produits non Bang & Olufsen particuliers, tels que des éclairages, rideaux et volets, peuvent aussi être télécommandés avec la Beo6, certains par le biais du système domotique pris en charge, d'autres directement.

Vous pouvez accéder aux fonctions principales de votre équipement au moyen de la télécommande Beo6. Il est toutefois possible que la télécommande Beo6 ne prenne pas en charge toutes les fonctions. Les services et fonctions disponibles s'affichent sur l'écran de la Beo6 lorsque vous allumez votre appareil.

Contactez votre revendeur Bang & Olufsen pour obtenir plus d'informations sur l'utilisation de produits non Bang & Olufsen avec la Beo6.

REMARQUE ! Les boutons relatifs à des produits non Bang & Olufsen ne sont pas traduits ni expliqués dans le glossaire Beo6.

| п              | <b>DTV</b>        | в               |  |
|----------------|-------------------|-----------------|--|
|                | Sky               |                 |  |
| i              | Interactive       | Help            |  |
| Slow           | <b>Box office</b> | <b>Services</b> |  |
| $^{\circledR}$ | <b>TV Guide</b>   | п               |  |
|                |                   |                 |  |
|                |                   |                 |  |

*Exemples de boutons utilisés pour télécommander un décodeur.*

| Aircon |   |    |                  |                      |      |  |  |  |  |  |
|--------|---|----|------------------|----------------------|------|--|--|--|--|--|
|        | ∗ | 24 | ∳ Hi             |                      | ※ 26 |  |  |  |  |  |
|        | 索 | 22 | $\frac{1}{2}$ Lo |                      | ※ 24 |  |  |  |  |  |
|        | 索 | 20 |                  |                      | ※ 22 |  |  |  |  |  |
|        | 索 | 18 |                  | ( <sup>l</sup> ) off | ※ 20 |  |  |  |  |  |
|        |   |    |                  |                      |      |  |  |  |  |  |
|        |   |    |                  |                      |      |  |  |  |  |  |

*Exemple de boutons utilisés pour télécommander un système domotique.*

# <span id="page-6-0"></span>Utilisation du chargeur

La Beo6 est une télécommande alimentée sur batterie qui nécessite d'être régulièrement chargée, comme un téléphone sans fil. Cela se fait au moyen du chargeur Beo6 personnalisé.

Pour que la télécommande reste chargée en permanence, nous recommandons de la placer dans le chargeur lorsqu'elle n'est pas utilisée.

Si vous ne parvenez pas à rallumer la télécommande en appuyant de manière prolongée sur le bouton central, la batterie doit être rechargée.

Si la télécommande est entièrement déchargée, il suffit de la placer un court instant dans le chargeur afin de lui donner la capacité suffisante pour allumer la TV ou la radio. Laissez-la ensuite se recharger pendant la lecture ou l'écoute.

Placez la télécommande correctement dans le chargeur. Une charge complète de la Beo6 dure quatre heures.

Une fois pleinement chargée, la batterie disposera d'une capacité suffisante pour fonctionner pendant environ une semaine en mode veille ou de deux à quatre heures en usage intensif.

Un message apparaît dans l'afficheur lorsqu'il est temps de recharger votre télécommande.

*L'utilisation de la communication bidirectionnelle réduit l'autonomie de la batterie. Notez que des problèmes peuvent survenir avec la communication sans fil si la télécommande a besoin d'être rechargée.* 

#### **Consommation**

La Beo6 consomme de l'énergie lorsqu'elle est allumée, en particulier lorsque le rétroéclairage est allumé. Par conséquent, la Beo6 se désactivera progressivement lorsqu'elle n'est pas utilisée :

- Après 10 secondes, le rétroéclairage s'atténue.
- Après 30 secondes, la Beo6 se met en mode veille et affiche un écran noir.

[Pour modifier ces réglages, reportez-vous à](#page-7-0)  la page [8 de ce manuel.](#page-7-0) 

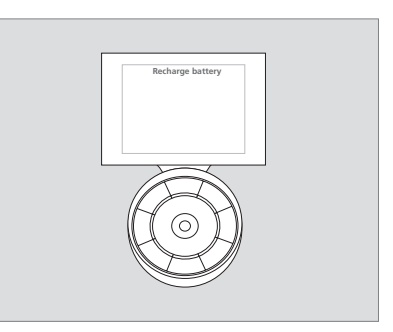

*Le message « Recharger la batterie » s'affiche dans le titre de l'afficheur lorsque la batterie a besoin d'être rechargée.* 

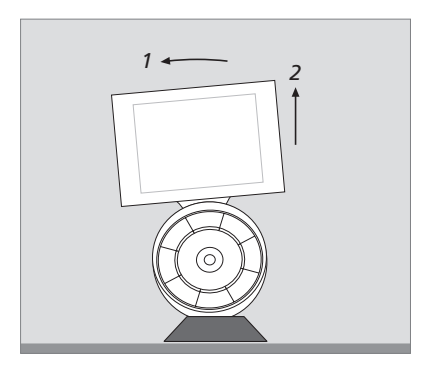

*Le chargeur comporte un aimant qui maintient fermement la Beo6 en place. Lorsque vous retirez la télécommande, vous devez l'incliner légèrement pour la détacher du chargeur.* 

# <span id="page-7-0"></span>Menu Installation de la Beo6

La télécommande possède un menu Installation, qui vous permet de modifier vous-même un certain nombre de réglages. Pour accéder au menu Installation, maintenez le bouton de veille enfoncé tout en appuyant sur le bouton central de la boule.

### **Parcourir le menu Installation**

Le déplacement et la sélection d'options dans le menu **Installation** se font directement sur l'écran ainsi qu'avec le bouton **central** et les boutons fléchés  $\langle \langle \cdot, \cdot \rangle \rangle$   $\land$  et  $\vee$ ) de la boule.

Pour sélectionner une option de menu, placez l'indicateur de ligne sur le bouton à activer, puis appuyez sur le bouton **central**. Dans le menu **Editer**, appuyez sur le bouton de l'écran pour afficher un sous-menu.

Pour revenir un niveau en arrière dans le menu **Installation**, appuyez sur le bouton **BACK** de la boule ou sur <sup>o</sup> à l'écran. Les modifications effectuées sont automatiquement enregistrées lorsque vous quittez le menu Installation.

#### **Options du menu Installation …**

Editer … Permet d'afficher ou de masquer des boutons de l'afficheur Beo6 et de changer les numéros de chaînes associés aux noms de chaînes ou au menu stations. Sans fil … Permet de configurer la Beo6 pour votre réseau sans fil. [Reportez-vous à la](#page-10-0)  [page 11 pour obtenir plus d'informations.](#page-10-0)  Réglages … Permet de modifier les réglages de réduction du rétroéclairage et d'extinction de l'afficheur\*. Vous pouvez aussi rétablir tous les réglages de la Beo6 effectués initialement par votre revendeur Bang & Olufsen.

Config … Permet de revenir à configuration par défaut de la Beo6.

Pgmer l'option … Permet de programmer les Options de vos produits Bang & Olufsen.

Info … Contient des informations sur la version du logiciel Beo6, ainsi que sur l'état de la batterie et la date de la dernière configuration de la Beo6.

*\*Notez que plus le rétroéclairage fonctionne longtemps, plus la télécommande se décharge rapidement.*

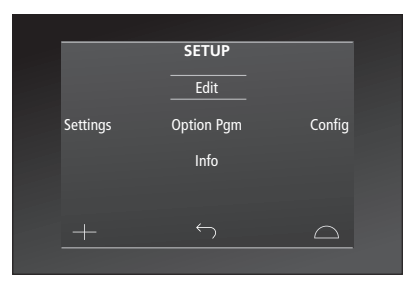

*Dans le menu Installation, deux lignes horizontales indiquent le bouton mis en surbrillance. Appuyez sur le bouton central pour le sélectionner.* 

#### **Boutons Editer**

Dans le menu **Editer**, vous pouvez retirer les boutons que vous n'utilisez pas et afficher des boutons actuellement masqués.

#### **Comment afficher ou masquer un bouton :**

- > Sélectionnez Editer dans le menu Installation.
- > Utilisez l'écran tactile pour sélectionner d'abord la zone, puis la source du bouton à modifier.
- > Appuyez sur le bouton tactile approprié, puis sur le bouton central afin de sélectionner le bouton à modifier ; les boutons actuellement masqués sont affichés en gris.
- > Appuyez de nouveau sur le bouton central pour modifier le bouton. Les modifications effectuées sont automatiquement enregistrées lorsque vous quittez le menu.

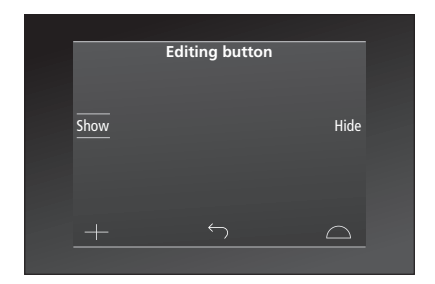

## **Modification des numéros de chaînes**

Si votre société de télédistribution déplace une chaîne, par exemple en faisant passer la chaîne 5 en 6e position, la Beo6 doit être configurée de manière à envoyer le bon numéro de chaîne lorsque vous appuyez sur le logo.

#### **Comment attribuer un nouveau numéro de chaîne à un logo de chaîne :**

- > Sélectionnez Editer dans le menu Installation.
- > Utilisez l'écran tactile pour sélectionner d'abord la zone, puis la source du bouton à modifier.
- > Appuyez sur Chaîne.
- > Utilisez les boutons de navigation pour sélectionner le logo à modifier, puis appuyez sur le bouton central.
- > Appuyez sur Numéro.
- > Appuyez sur Effacer pour supprimer l'ancien numéro et entrez le nouveau.
- > Appuyez sur Mémoriser pour enregistrer le numéro.
- > Appuyez sur Retour pour quitter le menu.

Vous pouvez bien entendu contacter votre revendeur Bang & Olufsen pour effectuer des modifications sur votre télécommande.

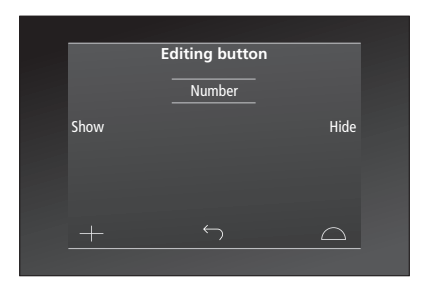

# <span id="page-10-0"></span>Configuration sans fil

Lorsqu'elle est configurée pour ce faire, la télécommande Beo6 peut se connecter à un réseau sans fil. La Beo6 contrôle ainsi une communication bidirectionnelle avec les produits.

La connexion peut s'effectuer de différentes manières en fonction de votre réseau sans fil. Bang & Olufsen recommande des points d'accès Network Link spécifiques. Contactez votre revendeur pour obtenir plus d'informations.

Lors de la configuration, il est important que vous soyez très proche du point d'accès à partir duquel vous connectez la Beo6.

Les connexions doivent s'effectuer à tous les points d'accès de votre système sans fil.

Notez que seuls certains produits Bang & Olufsen prennent en charge la communication bidirectionnelle. Reportez-vous aux manuels accompagnants les produits pour obtenir des informations concernant les fonctions et leur fonctionnement.

## **Connexion sans fil automatique**

Bang & Olufsen recommande des points d'accès prenant en charge la connexion automatique, également nommés Wi-Fi Protected Setup (WPS). Le point d'accès doit disposer d'un bouton « Connecter »  $(WPS/ \bigcirc).$ 

Pour obtenir plus d'informations, reportez-vous au manuel fourni avec votre point d'accès.

#### **Se connecter automatiquement à une configuration sans fil**

- > Sélectionnez Sans fil dans le menu Installation.
- > Appuyez sur Auto sur la Beo6.
- > Appuyez sur le bouton « Connecter » de votre point d'accès.
- > Appuyez sur OK sur la Beo6. La Beo6 se connecte au point d'accès, cette opération peut prendre quelques minutes.
- > Lorsque la connexion est établie, Connexion réussie apparaît sur l'afficheur de la Beo6.
- > Appuyez sur OK pour revenir au menu Sans fil.
- > Si nécessaire, allez au point d'accès suivant et répétez la procédure avec tous les points d'accès de votre réseau sans fil.
- > Appuyez sur Retour pour quitter le menu.

Lorsque la connexion n'est pas établie, Echec de la connexion apparaît sur l'afficheur de la Beo6. Essayez de vous connecter de nouveau ou utilisez la configuration manuelle.

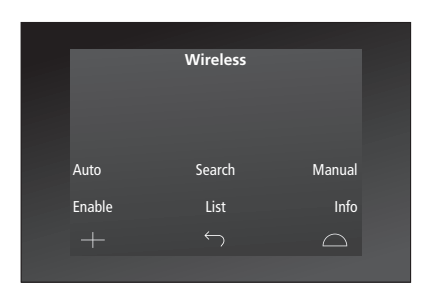

*Le menu de configuration sans fil.* 

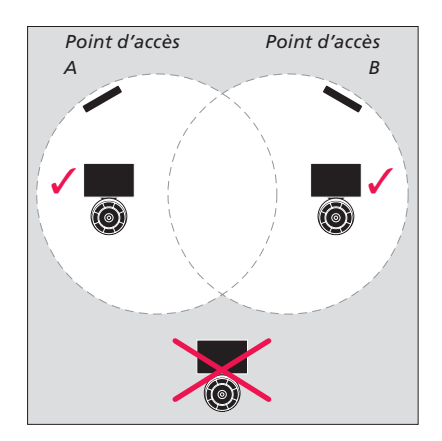

## **Rechercher des réseaux sans fil**

La Beo6 recherche tous les réseaux à portée et vous pouvez vous connecter au réseau souhaité. Cette recherche peut, par exemple, être utilisée si votre point d'accès ne prend pas en charge la configuration automatique.

#### **Recherche des réseaux par la Beo6**

- > Sélectionnez Sans fil dans le menu Installation.
- > Appuyez sur Rechercher. La Beo6 commence à rechercher les réseaux. Cette opération peut prendre quelques instants.
- > Une liste des réseaux à portée apparaît dans l'afficheur de la Beo6. Appuyez sur le réseau auquel vous voulez vous connecter.
- > Si un mot de passe réseau est demandé, un message vous invitant à saisir mot de passe apparaît.
- > Saisissez votre mot de passe et appuyez sur GO.
- > Lorsque la connexion est établie, Connexion réussie apparaît sur l'afficheur de la Beo6.
- > Appuyez sur OK pour revenir au menu Sans fil.
- > Si nécessaire, allez au point d'accès suivant et répétez la procédure avec tous les points d'accès de votre réseau sans fil.
- > Appuyez sur Retour pour quitter le menu.

Le réseau situé en haut de la liste correspond à celui qui possède le plus fort signal en fonction de la situation de la télécommande. Il s'agit très probablement du point d'accès qui est le plus proche de vous.

## **Configuration manuelle sans fil**

Si votre réseau est configuré avec un SSID masqué, vous devez effectuer une connexion manuelle. Cela signifie que vous devez saisir le nom du réseau (SSID), un mot de passe et une authentification réseau.

#### **Configuration manuelle**

- > Sélectionnez Sans fil dans le menu Installation.
- > Appuyez sur Manuel sur la Beo6.
- > Saisissez le nom du réseau (SSID) dans l'afficheur et appuyez sur OK.
- > Choisissez une authentification réseau. Les options sont : Ouverte, WPA et WPA2.
- > Un message vous invitant à saisir votre mot de passe apparaît.
- > Saisissez votre mot de passe réseau et appuyez sur GO.
- > Lorsque la connexion est établie, Connexion réussie apparaît sur l'afficheur de la Beo6.
- > Appuyez sur OK pour revenir au menu Sans fil.
- > Si nécessaire, allez au point d'accès suivant et répétez la procédure avec tous les points d'accès de votre réseau sans fil.
- > Appuyez sur Retour pour quitter le menu.

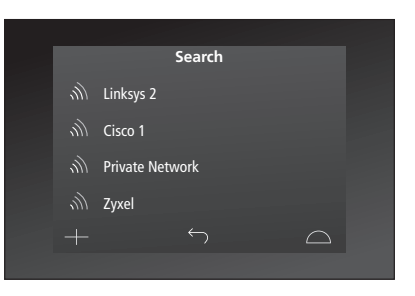

*Liste des réseaux sans fil disponibles. La force du signal est affichée pour chaque connexion.* 

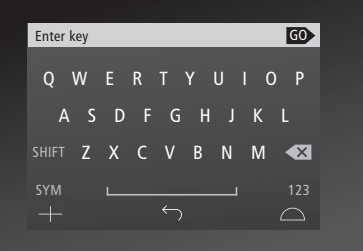

#### **Liste des réseaux**

Lors de vos déplacements dans les locaux, la Beo6 se connecte automatiquement aux points d'accès auxquels vous vous êtes connecté. Cependant, vous pouvez afficher une liste des réseaux pour voir leur état et supprimer des connexions, si vous le souhaitez. Supprimer des connexions peut être utile si vous déplacez ou remplacez votre point d'accès.

#### **Suppression d'une connexion réseau**

- > Sélectionnez Sans fil dans le menu Installation.
- > Appuyez sur Liste.
- > Une liste des réseaux connectés apparaît dans l'afficheur de la Beo6. Appuyez sur celui que vous voulez supprimer.
- > Appuyez sur Supprimer pour supprimer le réseau.
- > Appuyez sur Oui pour confirmer la suppression du réseau.
- > Appuyez sur Retour pour quitter le menu.

#### **Problèmes de réseau**

La Beo6 est un appareil portable. Son fonctionnement sans fil dépend de la configuration sans fil et de la couverture de votre réseau domestique. Une configuration qui a longtemps fonctionné peut, avec le temps, présenter des problèmes au fil de l'évolution de l'environnement. Si vous rencontrez des problèmes avec votre configuration ou pour toute question, contactez votre revendeur Bang & Olufsen.

#### **Informations réseau sur la Beo6**

- > Sélectionnez Sans fil dans le menu Installation.
- > Appuyez sur Etat.
- > L'état du réseau sans fil actuellement utilisé s'affiche.
- > Appuyez sur Retour pour quitter le menu.

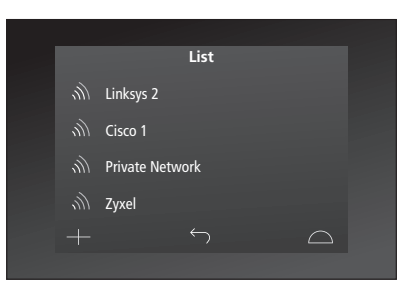

*Liste des réseaux auxquels vous êtes connecté.* 

## <span id="page-13-0"></span>**Entretien**

Nous recommandons d'éteindre la télécommande pour la nettoyer. Pour cela, appuyez de manière prolongée sur le bouton central.

Pour rallumer la télécommande, appuyez de nouveau de manière prolongée sur le bouton central.

#### **Nettoyage**

Retirez les taches de graisse ou les traces de saleté rebelles à l'aide d'un chiffon doux sans peluches, trempé dans une solution d'eau contenant quelques gouttes de détergent doux (comme du liquide vaisselle) et bien essoré.

Pour nettoyer l'écran de la télécommande, utilisez un nettoyant liquide doux pour vitres. Pour conserver les meilleurs résultats possibles, veillez à ce qu'aucune trace de liquide nettoyant ne reste sur l'écran.

Si la vitre de l'écran est endommagée, contactez votre revendeur pour la faire remplacer.

Gardez à l'esprit que certains types de chiffons à micro-fibres peuvent endommager la vitre en raison de leur fort effet abrasif.

*Remarque ! N'utilisez jamais d'alcool ou d'autres solvants pour nettoyer la télécommande !*